# MINI PROJECT #2(A)

Goal: practice the basic visualization tools used in visual analytics

- use data from mini project #1 (or other)
- client-server system: python for processing (server), D3 for VIS (client)
- non-CS students can use plotly Dash for VIS & python or R to compute

Task 1: basic dimension reduction and data visualization with PCA

- use PCA to compute the Eigenvectors of the data and visualize the Eigenvalues as a scree plot
- **•** add an interaction element into the scree plot that allows the user to mark and select the intrinsic dimensionality index  $(d<sub>i</sub>)$
- plot the data into a PCA-based biplot

Task 2: visualize the data with a scatterplot matrix

- use the PCA components  $\leq d_i$  to obtain the 4 attributes with the highest squared sum of PCA loadings and list them in a table on the webpage
- use these four attributes and construct a scatterplot matrix

Task 3: use k-means to find clusters and color the points by cluster ID

use the elbow method to find the best k (visualize the function on k)

## WHAT'S A SCATTERPLOT MATRIX?

All possible bivariate scatterplots arranged into a matrix

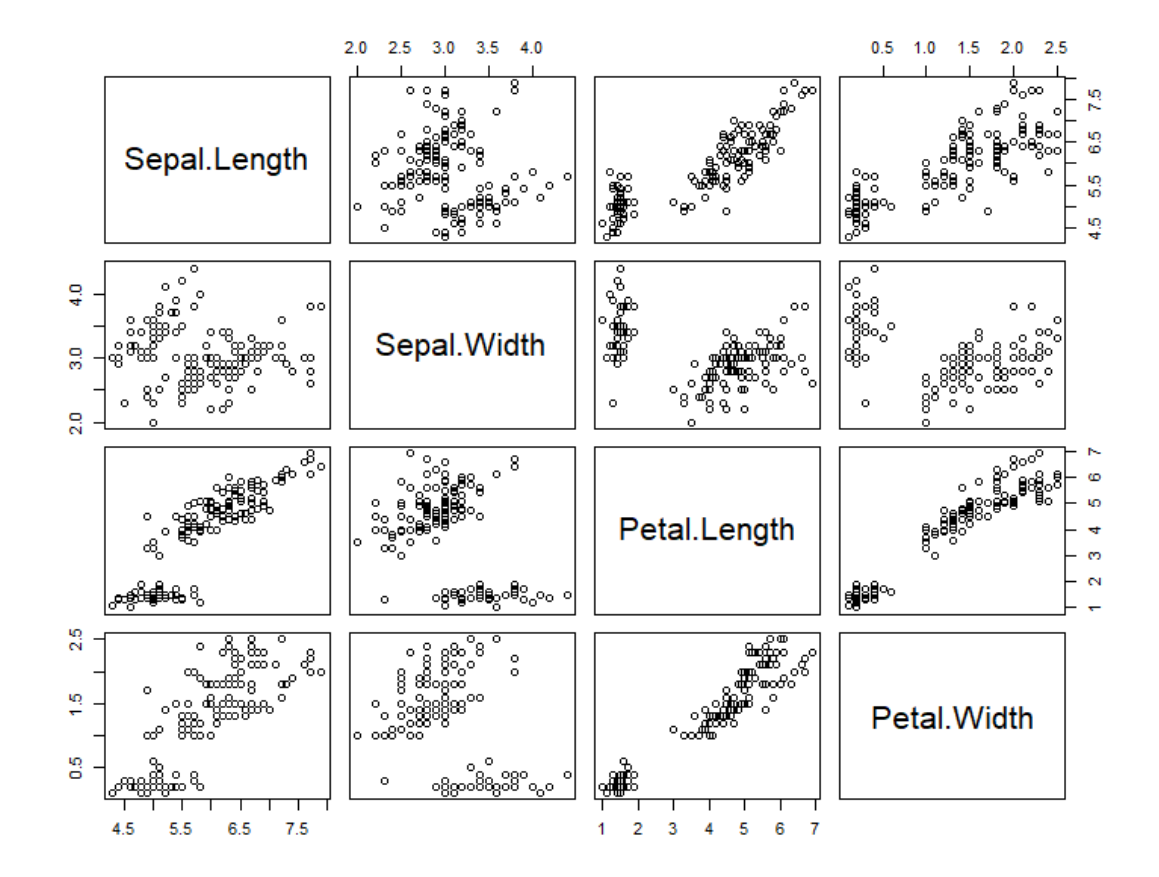

## POSSIBLE WORKFLOW

Upon loading of the dataset, using all numerical attributes

- **EXP** Compute PCA and obtain Eigenvectors and Eigenvalues
- Compute clusters for  $k=1...10$ , and for each k (1) keep the MSE score and (2) store each point's cluster ID into a dedicated column

### Construct initial displays

- **Display PCA scree plot as a bar chart and set the initial intrinsic** dimensionality as the elbow of the plot; color the respective bar
- Display k-means MSE plot as a bar chart; set the initial k as the elbow point and color the respective bar
- **Display biplot and color the points by the set initial k**
- **Display scatterplot matrix where the attributes are chosen using the** initial intrinsic dimensionality and color the points according to the initial k

## POSSIBLE WORKFLOW CONTINUED

#### Support user interactions

- User can choose a different intrinsic dimensionality in the scree plot by coloring the respective bar
- User can choose a different k in the k-means MSE plot, again by coloring the respective bar

#### Make observations

**•** Observe what happens when you make these changes

#### Additional optional observations

- **Deta Conserve what happens in the biplot when different PCA vectors are** chosen as the projection basis
- You could choose them in the scree plot by coloring the respective two bars or choosing a different visual marking (bold bar outline)
- It will have an effect om the quality of the display (you can keep the k as chosen)

## SCORING AND DUE DATES

Each (task) bullet item carries 10 points

an extra 10 pts for overall elegant implementation and function

### Don't forget to

- **If** label the axes and tick marks where appropriate
- **show color legends where appropriate**
- **Part of the interpolat is exampled to the provide a meaningful header on each plot**
- Due date
	- **due March 7, end of day**
	- no group project, single only

### DELIVERABLES

### Submit on Brightspace

- voice-narrated video file to show all features of your software in action
- **F** in the video discuss any interesting observations you were able to make in the data
- 2-3 page report
	- describe interesting observations (beyond the video)
	- mention anything noteworthy about implementation (beyond the video)
- **EXED FILE 2** is positive to vith complete source code as well as the data
- $\blacksquare$  submit video as an extra file

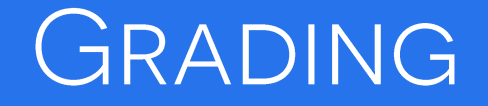

### Grading

- **TA will pick students at random for thorough code review** sessions
- you better know your code !!!
- so, please do not just copy code beyond the D3 templates
- or even worse, videotape someone else's program